2021/10/10 02:43 1/2 Crew Panel

## **Crew Panel**

The following changes have been introduced in Crew Panel section:

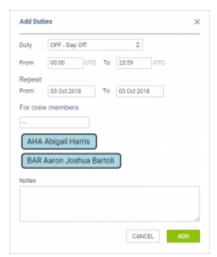

Multiple crew assign

## 1. Assigning multiple crew members to one duty.

In order to assign multiple crew members you need to:

- 1. Right click on a given day in the 'Crew' part of the page.
- 2. Select 'ADD DUTY' and choose any particular duty.
- 3. In a pop-up window select crew members you wish to assign this duty to.
- 4. Click 'ADD' button to save changes.

## 2. Changes to flight colours

In the flights part of the page the colours of flights are as follow:

- GREEN flight fully assigned
- LIGHT GREEN ferry flight assigned
- ORANGE flight partially assigned
- RED flight unassigned

## 3. Changes to duty colours

The duty colours have been standardized depending on duty type:

Duty type - OFF
Duty type - Standby
Duty type - Training
Duty type - Duty

Last update: updates:crew-panel-new-functionalities-in-the-crew-panel-section https://wiki-draft.leonsoftware.com/updates/crew-panel-new-functionalities-in-the-crew-panel-section https://wiki-draft.leonsoftware.com/updates/crew-panel-new-functionalities-in-the-crew-panel-section https://wiki-draft.leonsoftware.com/updates/crew-panel-new-functionalities-in-the-crew-panel-section https://wiki-draft.leonsoftware.com/updates/crew-panel-new-functionalities-in-the-crew-panel-section https://wiki-draft.leonsoftware.com/updates/crew-panel-new-functionalities-in-the-crew-panel-section https://wiki-draft.leonsoftware.com/updates/crew-panel-new-functionalities-in-the-crew-panel-section https://wiki-draft.leonsoftware.com/updates/crew-panel-new-functionalities-in-the-crew-panel-section https://wiki-draft.leonsoftware.com/updates/crew-panel-new-functionalities-in-the-crew-panel-section https://wiki-draft.leonsoftware.com/updates/crew-panel-new-functionalities-in-the-crew-panel-section https://wiki-draft.leonsoftware.com/updates/crew-panel-new-functionalities-in-the-crew-panel-section https://wiki-draft.leonsoftware.com/updates/crew-panel-new-functionalities-in-the-crew-panel-section https://wiki-draft.leonsoftware.com/updates/crew-panel-new-functionalities-in-the-crew-panel-section https://wiki-draft.leonsoftware.com/updates/crew-panel-new-functionalities-in-the-crew-panel-section https://wiki-draft.leonsoftware.com/updates/crew-panel-new-functionalities-in-the-crew-panel-section https://wiki-draft.leonsoftware.com/updates/crew-panel-new-functionalities-in-the-crew-panel-section https://wiki-draft.leonsoftware.com/updates/crew-panel-new-functionalities-in-the-crew-panel-section https://wiki-draft.leonsoftware.com/updates/crew-panel-section https://wiki-draft.leonsoftware.com/updates/crew-panel-section https://wiki-draft.leonsoftware.com/updates/crew-panel-section https://wiki-draft.leonsoftware.com/updates/crew-panel-section https://wiki-draft.leonsoftware.com/updates/crew-panel-section https://wiki-draft.leonsoftware.com/u

From:

https://wiki-draft.leonsoftware.com/ - Leonsoftware Wiki

Permanent link:

https://wiki-draft.leons of tware.com/updates/crew-panel-new-functionalities-in-the-crew-panel-section and the section of the companies of the companies of t

Last update: 2018/11/27 11:10

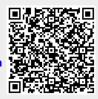